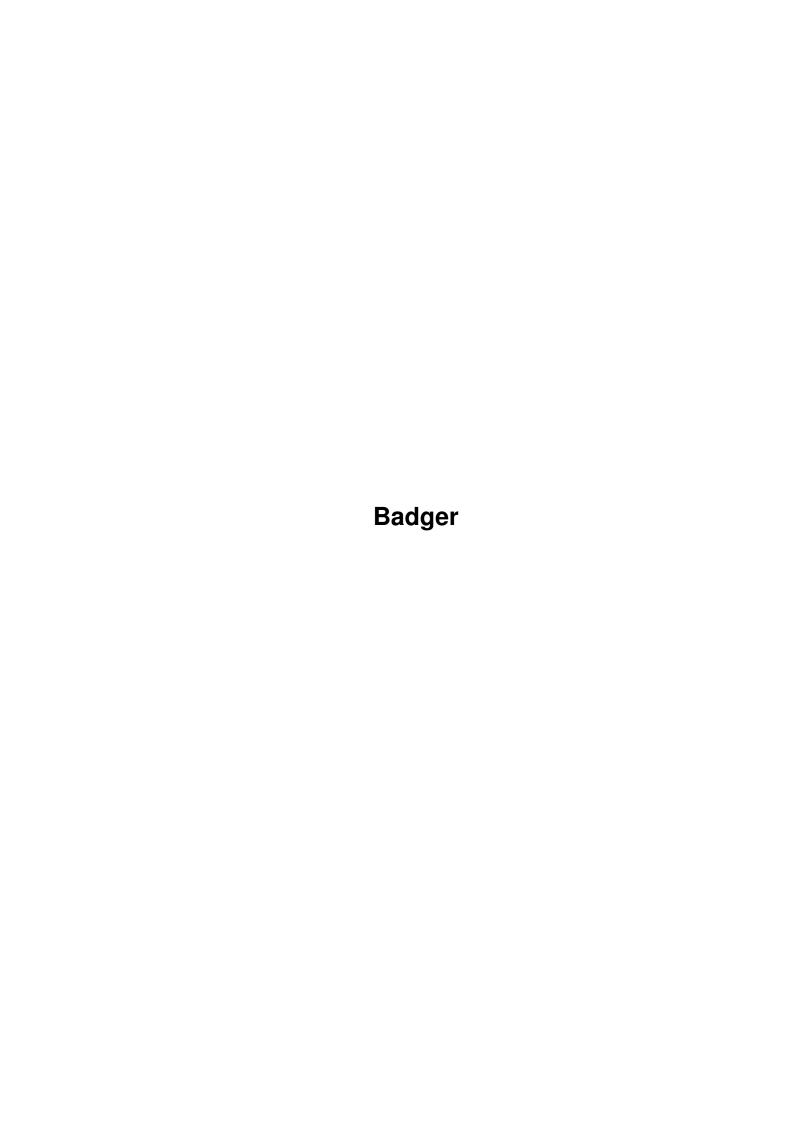

Badger

| COLLABORATORS |         |                |           |  |  |  |
|---------------|---------|----------------|-----------|--|--|--|
|               | TITLE : |                |           |  |  |  |
| ACTION        | NAME    | DATE           | SIGNATURE |  |  |  |
| WRITTEN BY    |         | March 28, 2022 |           |  |  |  |

|               | REVISION HISTORY |  |  |  |  |  |  |  |
|---------------|------------------|--|--|--|--|--|--|--|
| E DESCRIPTION | NAME             |  |  |  |  |  |  |  |
|               |                  |  |  |  |  |  |  |  |
|               |                  |  |  |  |  |  |  |  |
|               | E DESCRIPTION    |  |  |  |  |  |  |  |

Badger

# **Contents**

| 1 | Badger |                           |   |
|---|--------|---------------------------|---|
|   | 1.1    | Badger.guide              | 1 |
|   | 1.2    | Badger.guide/Distribution | 1 |
|   | 1.3    | Badger.guide/Installation | 2 |
|   | 1.4    | Badger.guide/Usage        | 2 |
|   | 1.5    | Badger.guide/Changes      | 3 |
|   | 1.6    | Radger guide/Contact      | 2 |

Badger 1/4

## **Chapter 1**

# **Badger**

### 1.1 Badger.guide

Badger.guide

\*\*\*\*\*

Badger v1.1, 93-07-18 Copyright ©1993 Erik Sagalara This program is ShareWare.

Badger is an appicon utility that chooses icons for files depending on their name.

Contents:

Distribution

Installation

Usage

Changes

Contacting author

## 1.2 Badger.guide/Distribution

Badger 93-07-18 Copyright © 1993 Erik Sagalara.

This program is released as FreeWare. These conditions apply:

You may use the program without any charge.

Badger 2/4

```
You may distribute it freely as long as you:
Distribute the whole package (Badger, Badger.guide, icons, config file)
Don't change any part of the package
Don't sell it for profit. (PD libraries can take small copying charge)
```

The author takes absolutely no responsability for any damage.

#### 1.3 Badger.guide/Installation

Installation

\*\*\*\*\*

WARNING! You need AmigaDos 2.04 or greater to use Badger!

Badger is very simple to install. Just copy it to some suitable place, for instance WBStartup if you want it there.

Badger uses a configuration file: S:Badger-Config. It doesn't have to exist for Badger to start, it will just have an empty list. You shouldn't touch the file directly but rather edit it with Badger. (See

Usage )

NOTE! If you have an old config file you must delete it. Badger v1.1 uses a different format.

Badger v1.1 automatically unsnapshots icons so there is no longer any need for a special drawer with unsnapshot icons, but it can still be practical to group your icons in one place.

### 1.4 Badger.guide/Usage

Usage \*\*\*\*

Using Badger isn't any more difficult than moving files beetween two drawers. Just drag any amount of files on Badger's icon and the rest goes by itself. Unless, of course a file doesn't fit any of the patterns. In that case a file requester will come up which you can chose an appropriate icon with.

The configuration of Badger v1.1 works quite different than before. Instead of having a icon filename for each pattern there are now two lists, one for the patterns and one for the available icons. Each pattern has a link to an icon.

Double-click on Badger's icon to see it's brand new enhanced user interface. To add a new pattern first press the 'NEW' button below the 'Patterns' listview. Then enter the pattern in the string and press return.

Badger 3/4

If the icon file you want for that pattern is already in the Icons' listview just click on it and it will be linked to the new pattern. Otherwise press the 'NEW' button below 'Icons'. You can enter the file name by hand or use the filerequester by pressing 'GET'.

To link an existing pattern with an existing icon file name just select the pattern then select the icon name. When you select a pattern the corresponding icon name (if any) gets selected.

The buttons below are pretty straightforward. 'QUIT' removes Badger. 'SAVE' saves the config and closes the window while 'HIDE' just closes the window.

#### 1.5 Badger.guide/Changes

Changes \*\*\*\*\*

New in version 1.1:

This is the first version submitted to Fred Fish. New user interface whith two listviews. The old was unpractical and a little unstable. This also forced a new format for the config file.

I found out that nonproportional fonts made the font-adaptive GUI look weird, so I changed it to use the system instead of the screen font.

Removed 'About' window and replaced with an requester. It didn't fill any practical function and increased the size of the program. Version 1.1 is actually a little smaller than 1.0!

### 1.6 Badger.guide/Contact

Contacting the author

I would be very thankful if you report any bugs to me. I cant run the Enforcer (EC030 :-<) so there may be some bugs that I'm not aware of.

You are welcome to contact me if you have any questions or just otherwise.

EMAIL: d86esa@efd.lth.se

MAIL: Erik Sagalara
Tunavägen 39 B549
223 63 LUND
Sweden

Credits:

Badger 4/4

Thanks to Jan van den Baard for  ${\tt GadToolsBox}$  which was used to produce the user interface. Also thanks to Stefan Berger for  ${\tt ToolManager.}$ 

Happy hacking!